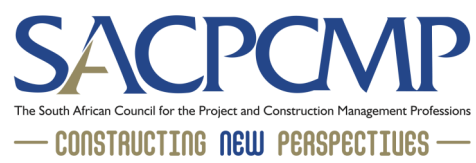

## HOW TO ACCESS YOUR SACPCMP invoices and statements

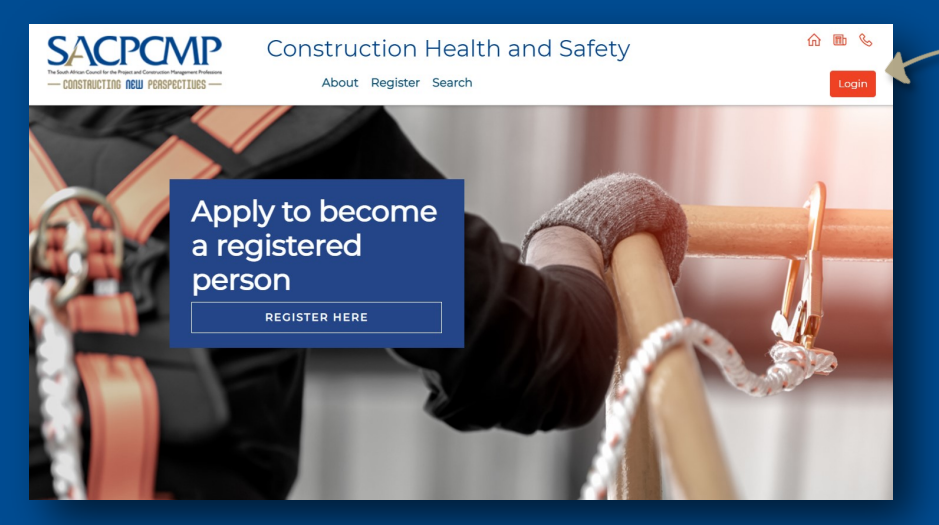

Access your registration profile by visiting either mypcm.sacpcmp.org.za or [mychs.sacpcmp.org.za](https://mychs.sacpcmp.org.za/) and click on the LOGIN button on the top right of the screen.

Once logged in, click on the 'View Your Registration Details' tab.

## **SACPCMP**

## **CONSTRUCTION HEALTH AND SAFETY**

Thank you for creating your profile  $PQQQY$ imhar to annly for a decignation by following the stand was will find under 'Annly for Decimention' block b Please disregard this notice if you have already started your designation application pr

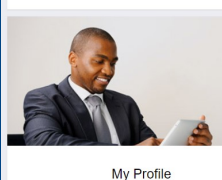

**SACPCMP** 

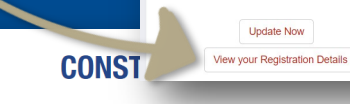

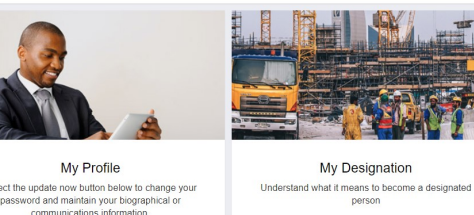

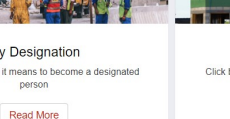

Apply for Designation Click below link to start the designation application<br>process Apply now

Change Password Biographical Communications Education Employme Archive SAQA Template History Corporate Receipts Vouchers Invoices **Credit Notes** No records found Statement

Click on the 'FINANCIALS' tab, under which you will be able to access your invoice/statement by clicking on the 'invoices' or 'statement' tabs. You can also pay online using your credit or debit card.